# **Cadhoc Up** Cadhoc

**Contenu** 

Plus d'information

[Integration du moyen de paiement](https://docs.monext.fr/pages/viewpage.action?pageId=747146306)

[Qu'est-ce que Cadhoc ?](#page-0-0) [Les fonctions disponibles](#page-0-1) [Quel est le parcours utilisateur avec Cadhoc ?](#page-0-2) [Quel est le reporting disponible ?](#page-2-0) [Pages associées](#page-2-1)

### <span id="page-0-0"></span>Qu'est-ce que Cadhoc ?

La carte Cadhoc est un titre prépayé du groupe Up, partenaire privilégié des Comités d'entreprise, entreprises et collectivités depuis 1964.

Groupe indépendant, N°3 mondial sur le marché des solutions sociales, culturelles, cadeaux, et des dispositifs de stimulation depuis 50 ans. Leader avec +50% de Comités d'entreprise (et COS) clients de solutions cadeaux, culturelles et sociales du Groupe Chèque Déjeuner.

Les clients peuvent ajouter plusieurs cartes prépayées cadhoc ou chèque lire ou chèque déjeuner sur la page de paiement et payer le complément par carte bancaire.

Le marchand peut bénéficier au sein de la même page de paiement des moyens de paiement Chèques Lire et Chèques Culture.

Lien vers le site web : <https://www.macarte-cadhoc.com/accueil.html>

## <span id="page-0-1"></span>Les fonctions disponibles

Payline autorise les fonctionnalités suivantes :

- paiement à la commande ou à l'expédition ;
- remboursement partiel et total ;

Ce moyen de paiement est disponible en page web et en API direct.

Traitement synchrone/asynchrone

Le traitement du paiement est réalisé en mode synchrone. Le commerçant reçoit la réponse en temps réel.

### <span id="page-0-2"></span>Quel est le parcours utilisateur avec Cadhoc ?

L'expérience utilisateur d'un paiement se résume à :

- 1. Le consommateur valide sa commande sur votre site marchand ;
- 2. Il sélectionne le moyen de paiement Cadhoc;
- 3. Payline redirige le consommateur sur la page Cadhoc ;
- 4. Le consommateur sélectionne le mode de paiement ;
- 5. Il saisit ses données cartes. Ses données cartes ne sont pas connues du commerçant et de Payline ;
- 6. Il confirme le montant et il valide le paiement ;
- 7. Une fois le paiement effectué, Payline affiche le résultat et le ticket de paiement (optionel) ;
- 8. Puis l'acheteur est redirigé sur le site marchand ;
- Le site marchand contacte Payline pour obtenir le résultat du paiement ; Le résultat est renvoyé au commerçant.

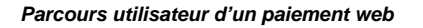

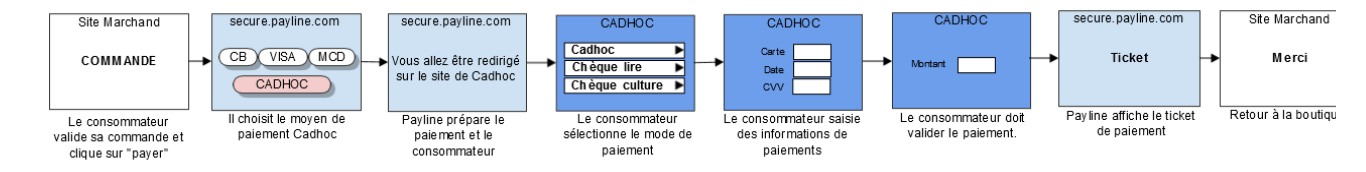

La figure ci-dessus donne le séquencement des pages. Notons que les pages 2 et 5 sont optionnelles

#### **Page de paiement Payline : sélection du moyen de paiement**

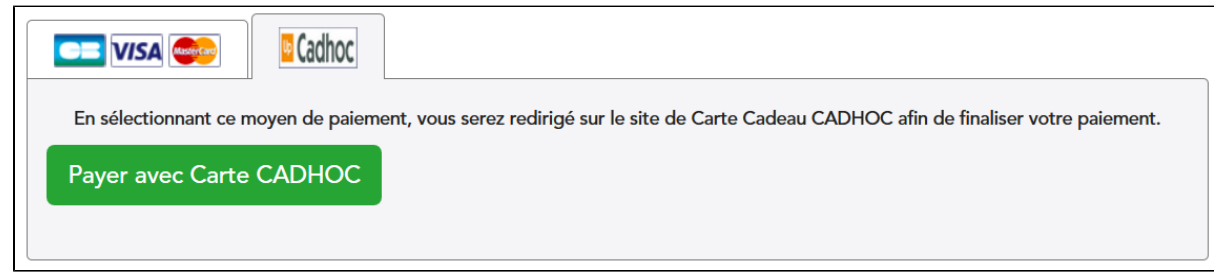

**Page de paiement : sélection du mode de paiement Cadhoc**

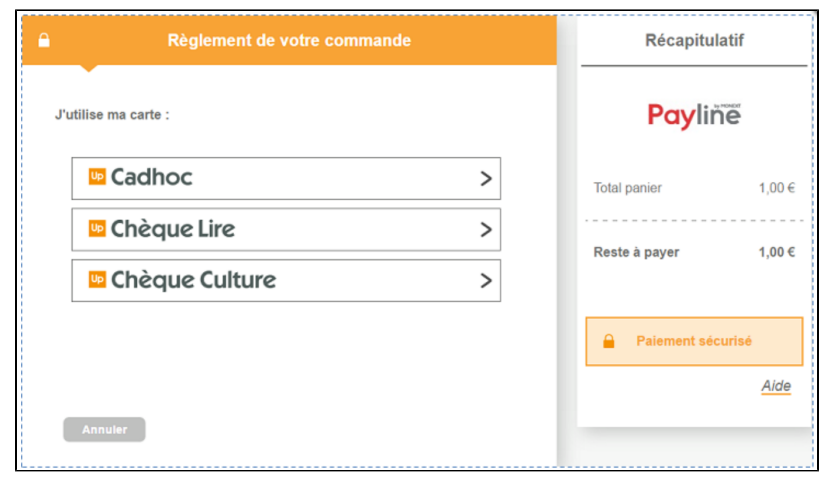

**Page de paiement : Saisie des informations de paiement**

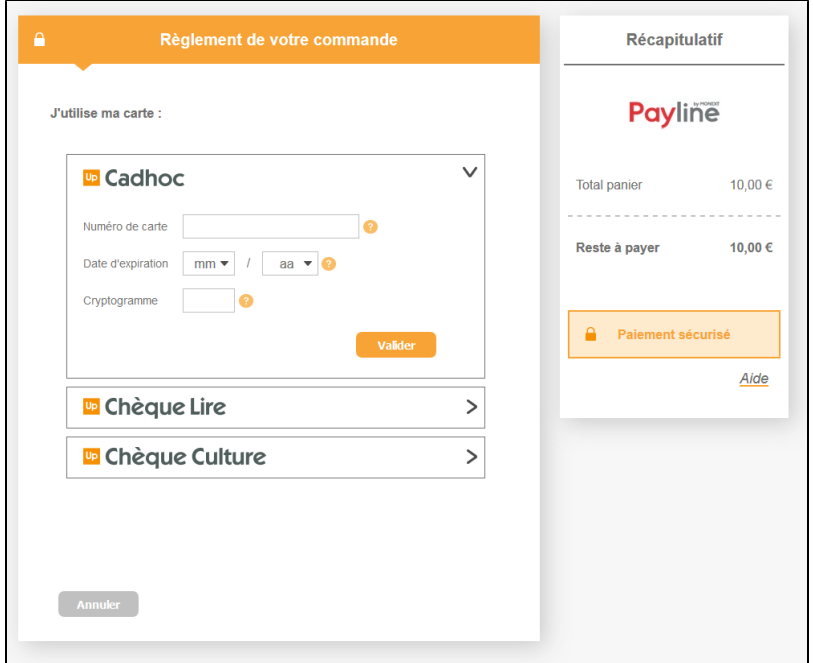

**Affichage du nouveau solde de la carte et demande de confirmation du paiement**

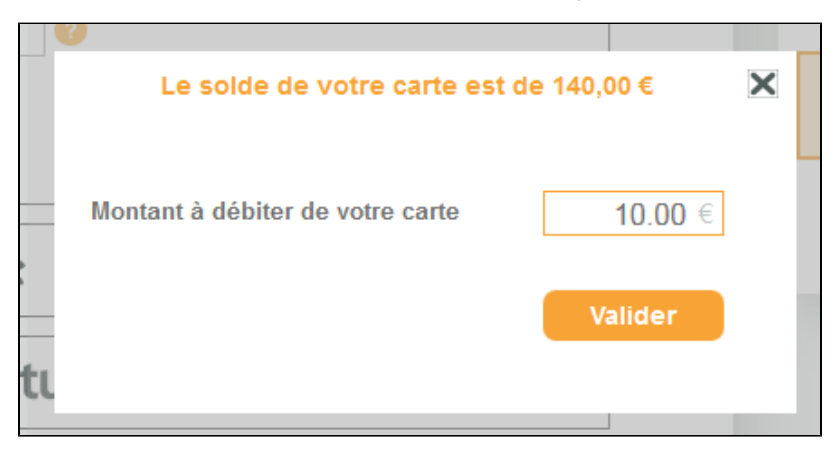

#### **Demande de finalisation du paiement**

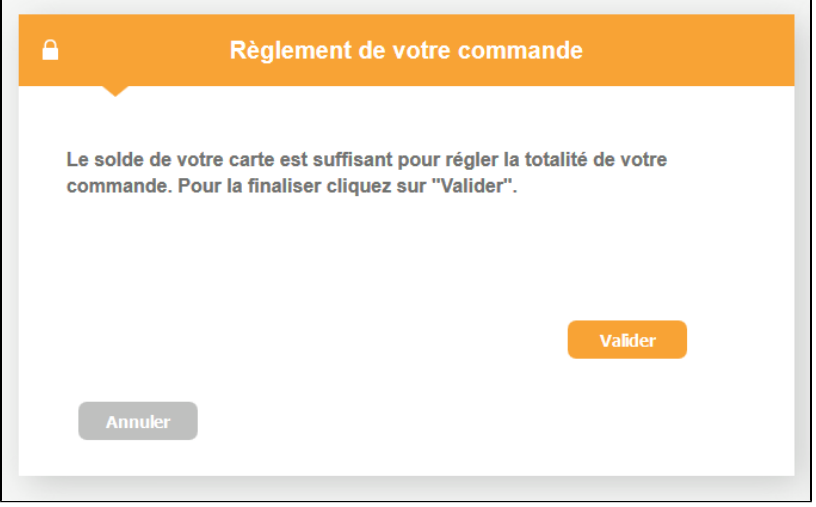

## <span id="page-2-0"></span>Quel est le reporting disponible ?

Les transactions apparaissent dans le backoffice Payline en temps réel et dans les fichiers de reporting suivants :

- fichier des transactions ;
- fichier des paiements avec ou sans l'option réconciliation.

### <span id="page-2-1"></span>Pages associées

[Total GR \(ancienne version\)](https://docs.monext.fr/pages/viewpage.action?pageId=747145695)